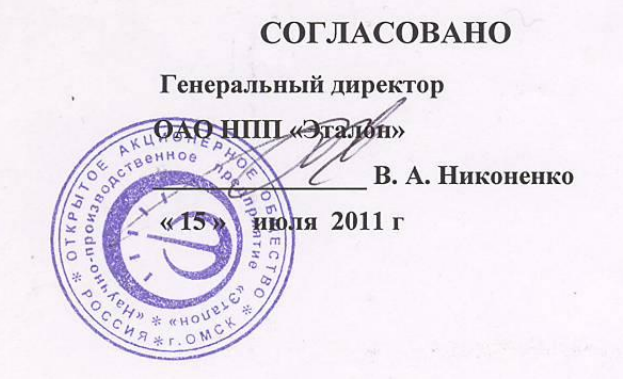

16058 JL MAW

# **УТВЕРЖДАЮ**

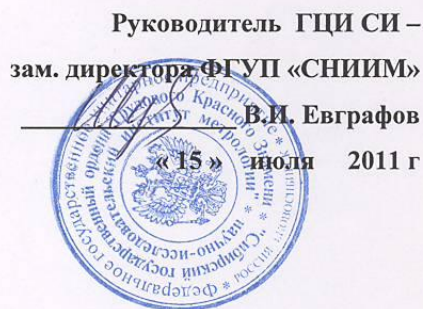

# Контроллер цифровых датчиков портативный ПКЦД

МЕТОДИКА ПОВЕРКИ

MN 48095-11

г. Новосибирск 2011 z

## 1. Введение

Настоящая методика поверки распространяется на контроллер цифровых датчиков портативный ПКЦД (далее - контроллер). Методика устанавливает и определяет порядок и способы проведения первичной и периодической поверок контроллера при выпуске из производства, после ремонта и в процессе эксплуатации.

Рекомендуемый интервал между поверками - 2 года.

2. Операции поверки

При проведении поверки выполняют последовательность операций, приведённую в таблице 1. В случае получения отрицательных результатов какой-либо из операций, контроллер бракуют, дальнейшие операции не проводят.

#### Таблица 1

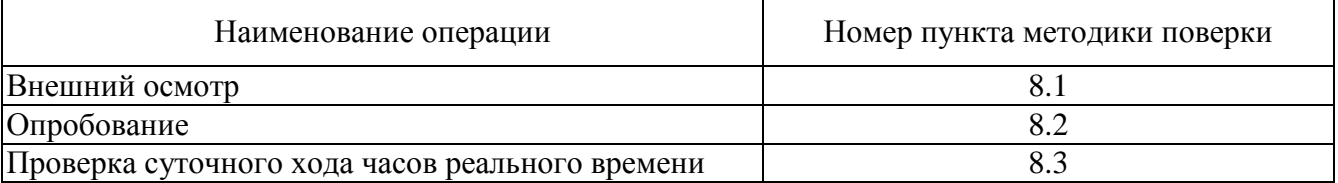

## 3. Средства поверки

Перечень основных и вспомогательных средств поверки, оборудования и материалов, необходимых для проведения поверки, приведён в таблице 2.

### Таблица 2

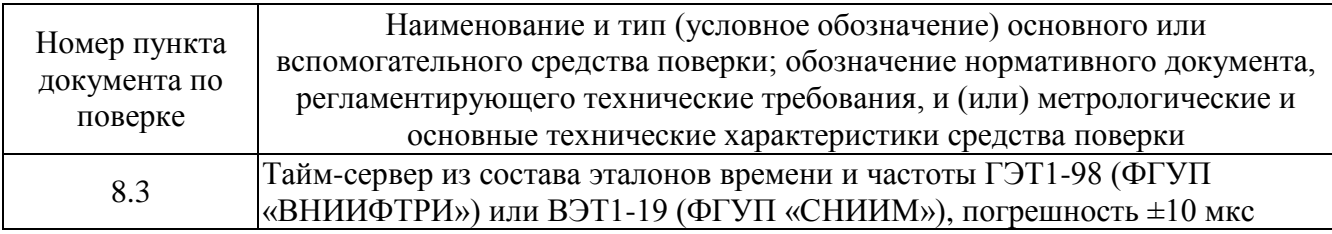

### 4. Требования к квалификации поверителей

К проведению поверки допускаются лица, аттестованные в качестве поверителей, изучившие руководство по эксплуатации МКСН.405544.006 РЭ «Контроллер цифровых датчиков портативный ПКЦД-1/16. Руководство по эксплуатации» или МКСН.405544.010 РЭ «Контроллер цифровых датчиков портативный ПКЦД-1/100. Руководство по эксплуатации» в зависимости от исполнения контроллера, представленного на поверку, имеющие навыки работы с персональным компьютером (далее - ПК), работающими под управлением операционных систем (далее  $-$  ОС) семейства Microsoft Windows.

# 5. Требования безопасности

При подготовке к поверке и проведении поверки должны соблюдаться «Правила технической эксплуатации электроустановок потребителей» и «Правила техники безопасности при эксплуатации электроустановок потребителей», а также требования, установленные **FOCT 12 3 019** 

Таблица 2.

## 6. Условия поверки

При проведении поверки должны соблюдаться следующие условия:

- температура окружающего воздуха, °C 20 ± 5;
- относительная влажность воздуха, % от 30 до 80;
- $-$  атмосферное давление, кПа от 84 до 106,7.
- 7. Подготовка к поверке
	- 7.1. Включают ПК, ожидают загрузки ОС, после чего устанавливают программное обеспечение, выполняя следующие действия:
		- помещают компакт-диск, входящий в комплект поставки контроллера, в привод компакт-дисков ПК,
		- переписывают данные с компакт-диска на ПК,
		- запускают файл Viper\_2.1\_Win7\_setup.exe,
		- наблюдают за процессом установки СПО «Viper», отвечая на выдаваемые в процессе установки вопросы.
	- 7.2. Проверяют целостность и подлинность установленного программного обеспечения, выполняя следующие действия:
		- запускают командный интерпретатор ОС;
		- переходят в рабочий каталог программного обеспечения и с использованием программы md5deep вычисляют значения хэш-функции MD5 для следующих файлов: Viper.exe, Pkcd100set.dll, Pkcd16set.dll, PiroCommands.dll, Serial96.dll, Skcd100set.dll, ModbusSkcd100set.dll.

Полученные значения хэш-функции должны совпадать с приведенными в таблице 2, иначе поверку не проводят до тех пор, пока не будет представлено подлинное программное обеспечение.

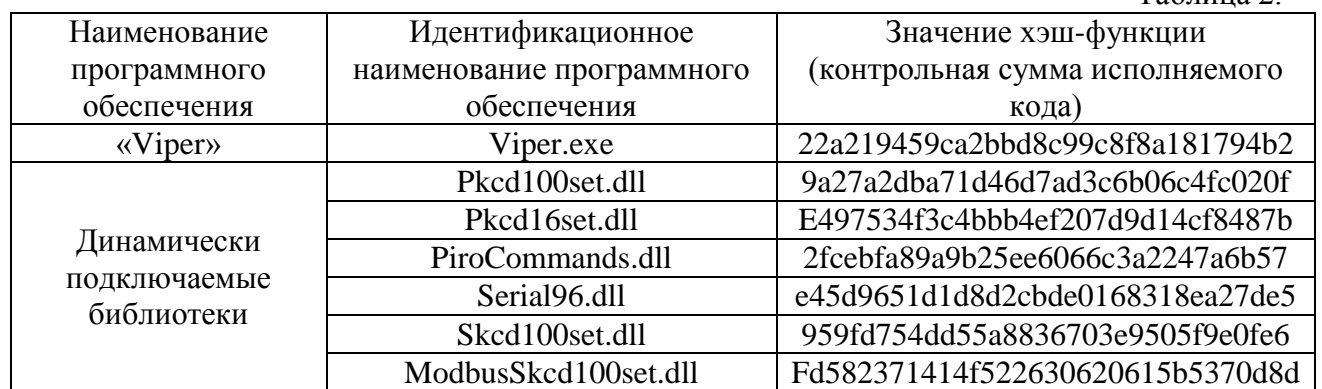

## <span id="page-2-0"></span>8. Проведение поверки

### 8.1. Внешний осмотр

Проверяют визуально целостность корпуса и индикаторной панели, а также сохранность расположенной на задней крышке корпуса пломбы, обеспечивающей защиту от несанкционированного доступа внутрь корпуса контроллера.

Результаты проверки считаются положительными, если отсутствуют повреждения корпуса или индикаторной панели, которые могут привести к ухудшению функционирования контроллера, и пломба, обеспечивая защиту от несанкционированного доступа внутрь корпуса контроллера, не нарушена.

### <span id="page-3-0"></span>8.2. Опробование

Подключают к контроллеру датчик температуры цифровой многозонный МЦДТ 0922 (далее – МЦДТ).

Включают контроллер нажатием кнопки «ВЫХОД»  $\blacklozenge$ на панели управления. Наблюдают отображение количества найденных датчиков, например:

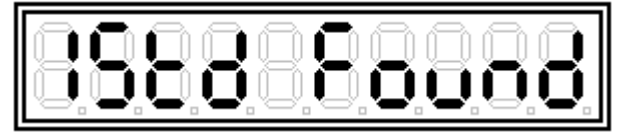

- найдено 15 температурных датчиков, затем наблюдают отображение заводского номера МЦДТ на индикаторе контроллера.

Результаты проверки считаются положительными, если при включении на индикаторе контроллера отобразился заводской номер МЦДТ, соответствующий указанному на шильдике МЦДТ.

<span id="page-3-1"></span>8.3. Проверка суточного хода часов реального времени

o

- включают ПК, дожидаются загрузки операционной системы;
- контроллер с установленным элементом питания подключают к ПК согласно схеме приложения А;
- включают контроллер нажатием кнопки «ВЫХОД»  $\mathfrak{S}$  на панели управления. После включения наблюдают появление на индикаторе строчки «Find……», которая выглядит следующим образом:

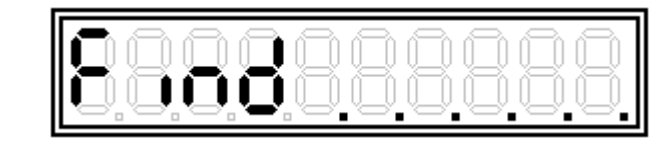

- средствами ОС производят синхронизацию системного времени ПК с таймсервером, используемым при поверке в качестве эталонных часов (например, с таймсервером ВНИИФТРИ ntp21.vniiftri.ru или ntp2.vniiftri.ru);
- запускают программу Viper 2.1.0 из меню «Пуск». После того, как программа обнаружит подключенный контроллер, производят запись системного времени ПК в контроллер, нажимая на основной форме программы Viper кнопку с изображением часов. Системное время ПК будет записано в контроллер, при этом на экране ПК появится сообщение «Синхронизация времени была успешно выполнена»;
- контроллер в выключенном состоянии и установленным элементом питания в течении суток выдерживают в нормальных условиях;
- через 24 часа включают контроллер и заходят в пункт меню контроллера «время (часы – минуты – секунды)»;
- производят синхронизацию системного времени ПК с тайм-сервером, используемым при поверке в качестве эталонных часов;
- считывают показания часов контроллера с индикатора;
- определяют разницу показаний системных часов ПК и часов контроллера.

Результаты проверки считают удовлетворительными, если разница показаний системных часов ПК и часов контроллера не превышает 10 с.

- 9. Оформление результатов поверки
	- 9.1. Результаты поверки заносят в протокол произвольной формы.
	- 9.2. При положительных результатах поверки контроллера выдается свидетельство о поверке по форме, установленной ПР 50.2.006.
	- 9.3. При отрицательных результатах поверки контроллера выдается извещение о непригодности к применению с указанием причин непригодности по форме, установленной ПР 50.2.006.

# РАЗРАБОТАЛИ:

Нач. сектора ФГУП «СНИИМ» \_\_\_\_\_\_\_\_\_\_\_\_\_\_\_\_\_\_\_\_\_\_\_\_\_\_\_\_\_\_\_\_ Д.А. Гривастов

Инженер ФГУП «СНИИМ» \_\_\_\_\_\_\_\_\_\_\_\_\_\_\_\_\_\_\_\_\_\_\_\_\_\_\_\_\_\_\_\_\_\_\_ Е.А. Цибина

# Приложение А

(обязательное)

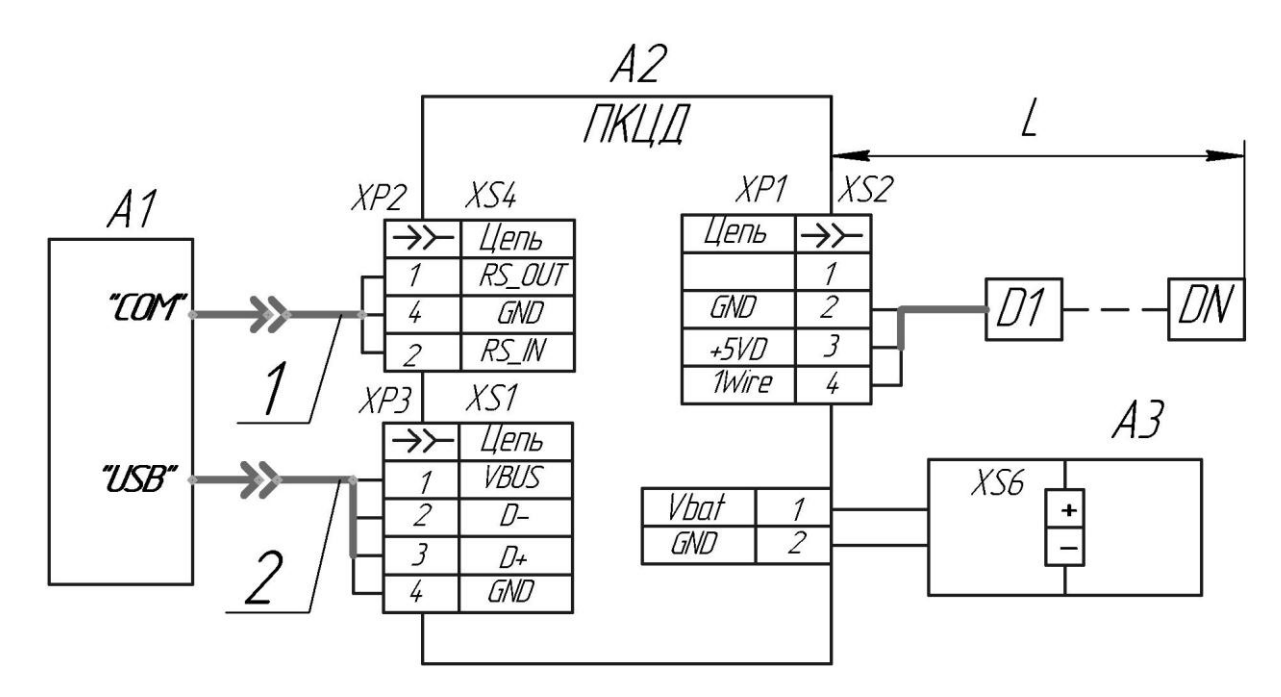

Схема подключения контроллера цифровых датчиков портативного ПКЦД к ПК и МЦДТ

D1...DN — датчики температуры, где N — максимальное количество датчиков (см. 1.1.9); L — длина линии связи, не должна превышать допустимую (см. 1.1.10);

 $A1 - \Pi K$ ;

А2 — контроллер цифровых датчиков портативный ПКЦД;

А3 — аккумулятор 6F 22;

- 1 кабель интерфейсный (из комплекта)\*;
- 2 кабель USB (п-п) тип А-А (из комплекта)\*\*;
- ХР1 вилка РС4ТВ (на корпусе контроллера);
- ХР2 аудиоштекер (стерео) NP-107 (на кабеле 1);
- XP3 вилка USB тип A (на кабеле 2);
- XS1 розетка USB тип A (на корпусе контроллера)\*\*;
- XS2 розетка РС4ТВ;

 $\_$ 

- $XS4 poserka MJ-064H 3.5 mm$  (на корпусе контроллера)\*;
- XS6 колодка ВАН-5 (в батарейном отсеке).

<sup>\*</sup>Отсутствует в исполнении ПКЦД-1/100

<sup>\*\*</sup>Отсутствует в исполнении ПКЦД-1/16